## **Ricerca avanzata catalogo prodotti**

Attraverso la Ricerca avanzata l'utente ha la possibilità di cercare un prodotto all'interno di tutto l'archivio dell'Ateneo. Tuttavia esistono delle limitazioni, tali limitazioni sono in linea con i permessi di visibilità che caratterizzano il portale.

Non sono visibili all'utente autenticato:

- le pubblicazioni in bozza di cui non è responsabile del dato;
- pubblicazioni private (non ricercabili) di cui non è responsabile del dato e/o autore interno riconosciuto.

Punto di accesso alla funzionalità: **Prodotti> Ricerca avanzata.** La funzionalità è disponibile sia in visione personale, dipartimentale e completa.

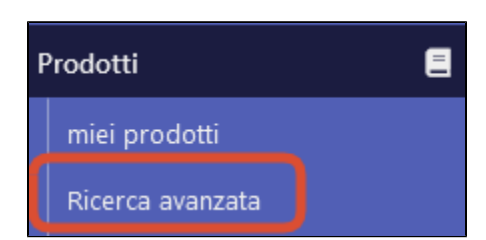

La pagina di ricerca avanzata è strutturata in due sezioni: la sezione in alto che accoglie i diversi filtri di ricerca, e la sezione (in basso nella pagina) in cui sono esposti in tabella i risultati della ricerca.

I filtri previsti di default per raffinare la ricerca sono i seguenti:

- Handle è possibile eseguire una ricerca multipla andando ad inserire nel campo più handle separati dalla virgola.
- Id prodotto ( identificativo UUID associato alla pubblicazione);
- Range di inserimento (da a);
- Anno di inserimento. La configurazione di default prevede come anno di inizio inserimento il 2000; l'Ente può richiedere una diversa configurazione.
- Tipologia (le categorie di prodotto previste);
- Stato prodotto ('bozza', 'riaperto', 'respinto, 'in validazione', 'validato' e 'definitivo'). E' possibile configurare come non visibili alcune voci della tendina; tale configurazione ha impatto anche sugli omonimi campi presenti nelle diverse funzionalità presenti sotto la voce di menu 'Qualità dell'archivio'.
- Mostra i prodotti cancellati: scegliendo 'SI' verranno mostrati solo i prodotto cancellati; scegliendo 'NO' non saranno visualizzati i prodotti cancellati; la scelta 'Entrambi' comprende i prodotti cancellati e non.
- Visibilità sul portale pubblico. Le scelte possibili sono: 'Visibile' e 'Nascosto'; per nascosto si intende un prodotto impostato come 'non ricercabile'. Validazione Fulltext. Le scelte possibili sono: 'Fulltext da validare', 'Nessun fulltext' , 'Fulltext nascosti sul portale pubblico' e ' Fulltext esposti sul portale pubblico'.
- Dipartimento
- Autore interno
- Titolo
- Stringa autori
- Pubblicato dal / Pubblicato al
- Anno di pubblicazione. La configurazione di default prevede come anno di inizio pubblicazione il 2000; l'Ente può richiedere una diversa configurazione.
- $\bullet$ Codice ISBN
- Titolo della rivista
- ISSN della rivista
- Codice ANCE della rivista (Solo per riviste con ISSN)
- Titolo della serie
- ISSN della serie
- Codice ANCE della serie (Solo per serie con ISSN)
- Range chiusura (da-a). Per chiusura si intende quando un prodotto esce dallo stato bozza e transita nello sto successivo (definitivo/in validazione per i prodotti che sono soggetti a workflow di validazione).
- DOI
- $\bullet$ Titolo Libro
- Identificativo Pubmed
- Identificativo Scopus
- Identificativo WOS

G) **Configurazioni**

> Su richiesta dell'Ateneo è possibile aggiungere il campo/filtro "Dottorato" che filtra le pubblicazioni in base al valore inserito nel metadato dc. description.phdCourse.

Alla fine della sezione che accoglie i filtri di ricerca sono presenti i pulsati per avviare la ricerca o per sbiancare i filtri preimpostati prima di lanciare una nuova ricerca

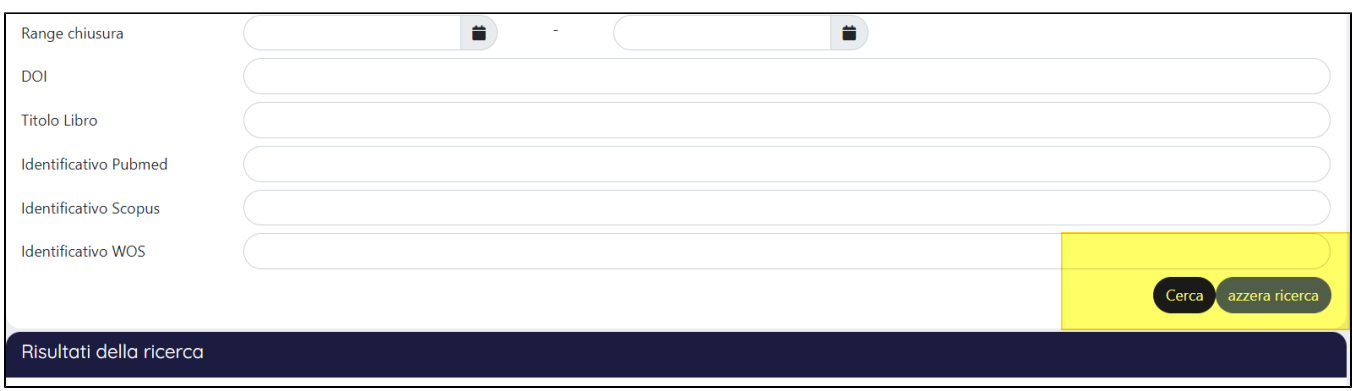

I risultati della ricerca vengono esposti in formato tabellare.

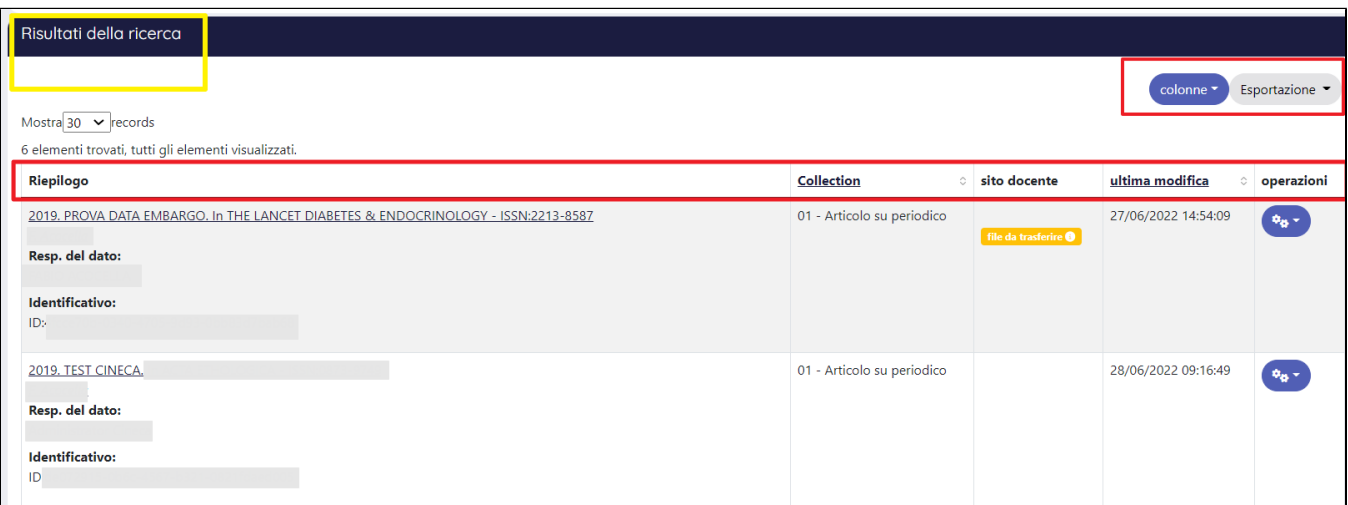

Appena sotto il titolo della tabella dei risultati sono presenti due pulsanti che permettono all'utente di aumentare o ridurre le informazioni visualizzate a video, e di esportare quanto visualizzato. Di seguito i dettagli delle azioni annunciate sopra:

Pulsante '**Colonne**', se cliccato si visualizza la lista delle colonne configurabili come visibili/non visibili nella tabella dei risultati della ricerca. Le colonne che riportano uno sfondo scuro sono quelle configurate come visibili nella tabella dei risultati, per rimuovere una o più colonne è sufficiente deselezionarle. E' possibile configurare quali colonne devono essere visibili di default nella tabella dei risultati della ricerca, e quali mostrare nella tendina del pulsante 'Colonne'. In questa sezione del manuale non vengono forniti dettagli in merito al contenuto delle colonne; per una corretta interpretazione dei dati esposti nella colonna '**Sito docente**' si rimanda alla pagina del manuale [Invio dati a Sito Docente](https://wiki.u-gov.it/confluence/display/UGOVHELP/Invio+dati+a+Sito+Docente)

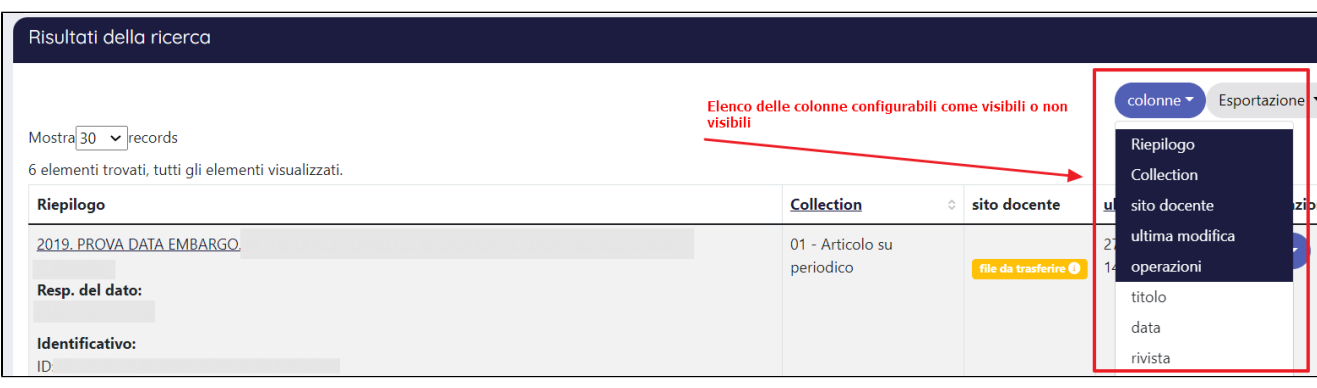

Un punto di attenzione merita la colonna '**Operazioni' (et alimitatori di sono esposte le azioni possibili sulla singola pubblicazione. Le azioni** visualizzate dall'utente dipendono dai permessi che l'utente ha sul prodotto e dal tipo di visione con cui opera sul portale. Nelle sezioni sottostanti 'Ricerca avanzata in Visione completa/Visione Personale/Visione Amministrativa' sono presenti i dettagli su cosa è permesso all'utente loggato in funzione della visione con cui è abilitato a operare.

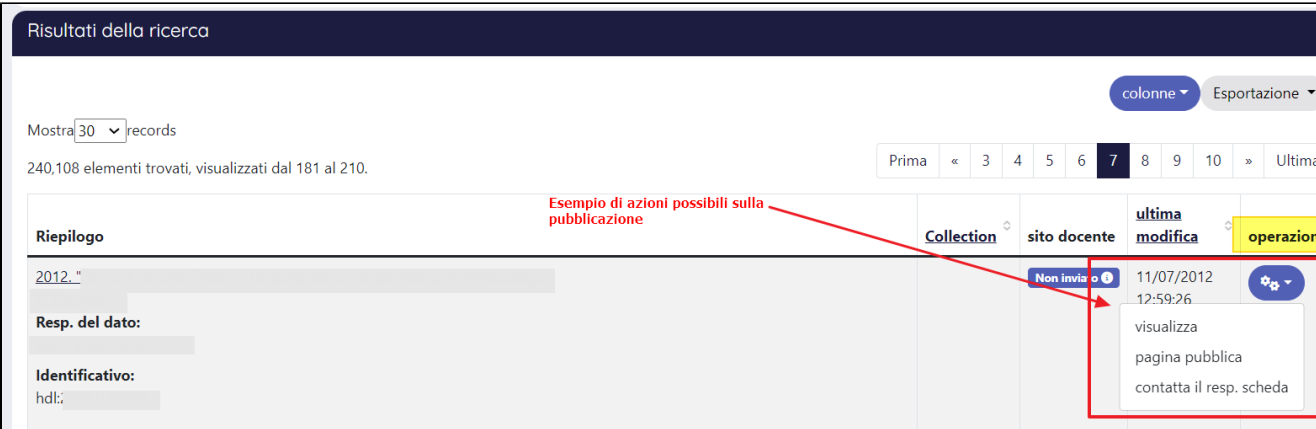

Pulsante '**Esportazione',** permette di eseguire l'esportazione, nel formato scelto tra le possibili voci, dei dati visualizzati a video. Il numero dei prodotti inclusi nel file esportato dipende dal numero di elementi impostati come visibili nel campo 'Mostra *N records'* posizionato in alto a sinistra della tabella dei risultati. I formati possibili per l'estrazione sono: RIS, EndNote, BibTeX, Excel, CSV, RefWorks.

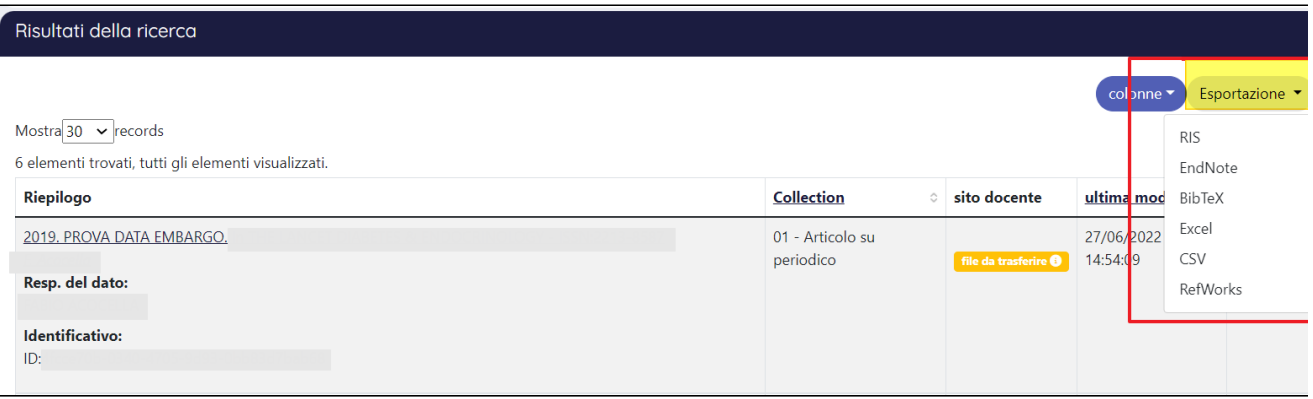

## **Configurazioni**

Le diverse configurazioni, illustrate nella presente pagina del manuale, possono essere attivate inviando una richiesta al Service Desk di IRIS attraverso Customer Portal.